## **Instructions on how to Display your QR Code on the App (for a quick & easy registration)**

- Log in the **Revo Rideshare** app (you first need to download the app and set it up).
- Click on the three lines at the top left of the page (next to your picture)
- Scroll down and Click on "**Affiliate Portal**"
- Under your referral link ("http://revoride.com/register.php?=...), it says. **Copy** (If you click on Copy, it will copy your link and then you can paste it wherever you want to paste it)
- **Next to "Copy"**, there are several icons (Facebook, Twitter, Pinterest, Text). The next icon is the **QR Code icon** (four blocks). Click on the QR Code icon, and YOUR QR Code will display.
- Ask folks to point their smart phone camera at your QR Code. Tap the banner that appears, and it will take them to YOUR registration page so they can register themselves to you (drivers and/or riders).
- Ask them to download the Revo Rideshare app and do the same with their contacts!

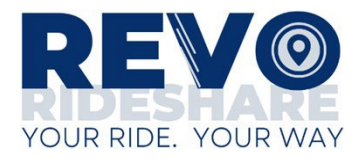